#### **XI° IST. COMPRENSIVO DI PADOVASCUOLA SECONDARIA DI PRIMO GRADO "A. VIVALDI" –SEDE DI VIA CHIETIA.S. 2010/11**

#### **PROGETTO OR.ME. – CLASSE 3°D**

*Docenti coinvolti*:

 **Prof. Amerigo Pasqualin, Prof.ssa Miriam Strali, Prof.ssa Rossella Gabelloni, Prof.ssa Flavia Vezzaro**

#### **DESCRIZIONE DEL PERCORSO SEGUITO DALLA CLASSE**

Poiché il Progetto è volto alla produzione di idee originali per la creazione di nuove applicazioni dei SOCIAL NETWORK, ovvero alla progettazione di strumenti nuovi per il loro utilizzo, si è scelto di avviare il percorso con attività volte a stimolare la creatività degli alunni, in maniera ludica: con un brainstorming, durante il quale i ragazzi hanno dapprima prodotto serie di associazioni libere a partire da una parola-chiave, e successivamente sono stati stimolati a creare relazioni nuove tra le "cose"nominate.

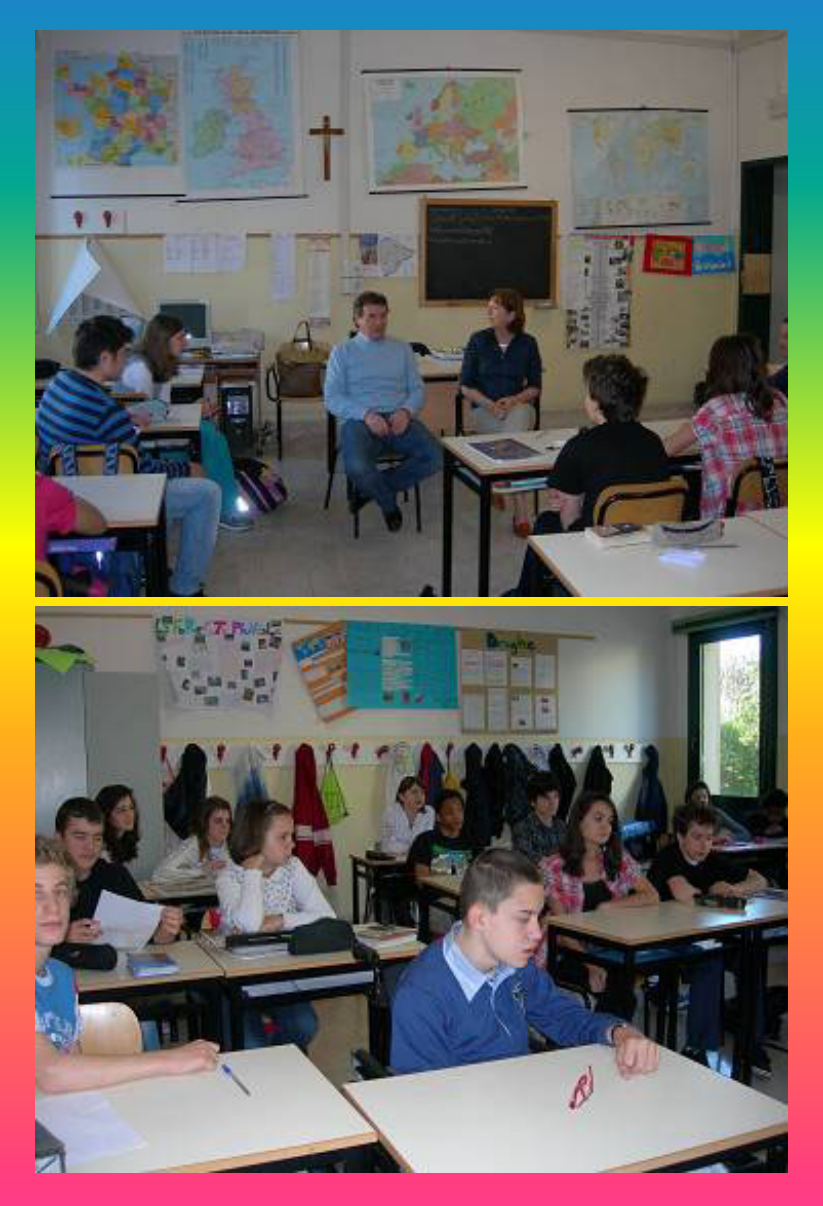

L'attività, che è stata gradita dagli alunni, ha avuto l'effetto di stimolarli a cercare soluzioni originali, al di fuori degli schemi mentali consueti.

Un ulteriore brainstorming sulla parola-chiave "social network" ha focalizzato l'attenzione dei ragazzi sull'argomento specifico, che è stato approfondito successivamente mediante:

● letture antologiche (su aspetti problematici legati all'utilizzo dei s.n., come l'accesso a Internet di bambini e adolescenti, i riflessi psicologici della navigazione nello spazio virtuale della Rete, i rischi inerenti ad un uso solitario delle "chat", che sono un tipo di comunicazione "ansiogena" e così via);

• la visione del film "THE SOCIAL NETWORK" di David Fincher, seguita dal dialogo sui temi che esso propone;

● ampie discussioni in classe sull'utilizzo dei s.n. in ambiti personali e come strumenti di utilità sociale, volti a promuovere relazioni, scambi, comunicazione tra le persone in differenti contesti.

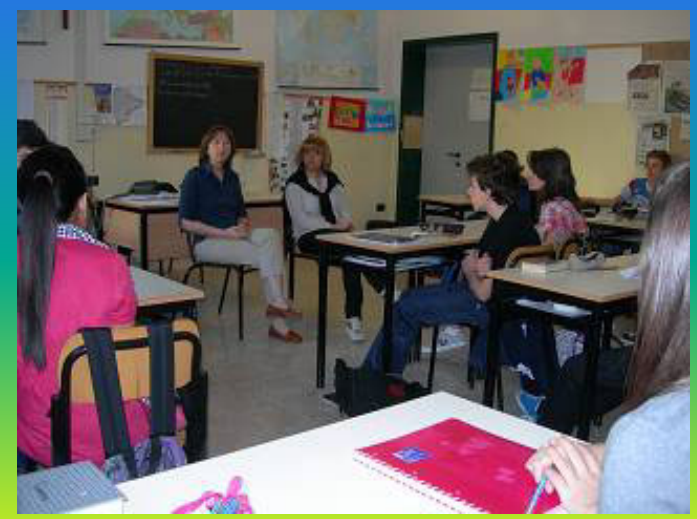

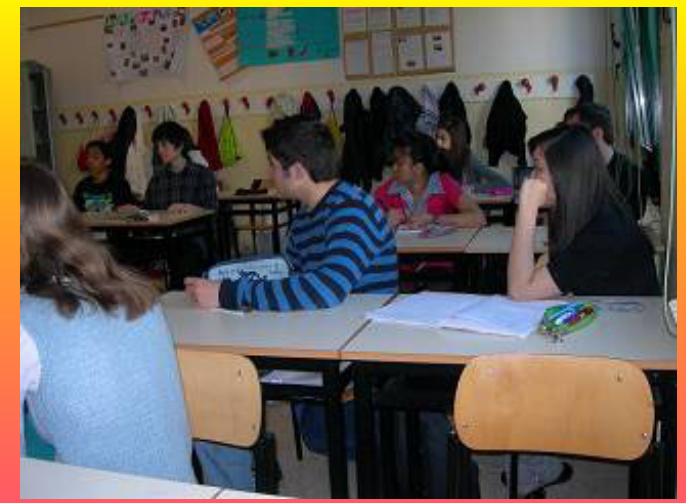

Il confronto e l'approfondimento in classe hanno portato i ragazzi a scegliere di esplorare questo secondo ambito, ovvero i possibili sviluppi dello strumento del s.n. in contesti d'uso diversi.

Tra le idee emerse, alcune sono sembrate più interessanti e sono state considerate:

● un social network indirizzato ai preadolescenti, al loro mondo, ai loro interessi: la musica, la scuola, lo sport; i primi due argomenti sono stati abbandonati poiché vi sono già iniziative di questo tipo;

● l'idea di un s.n. per condividere l'analisi tecnica di azioni sportive è sembrata interessante e la proposta è stata articolata, immaginando di mettere al centro del network l'analisi di tecniche usate dagli atleti nel corso di incontri e competizioni sportive; immaginando inoltre di utilizzare un programma di grafica per ridurre le immagini fotografiche degli atleti a disegni tali da consentire un'analisi tecnica precisa.

La fisionomia particolare della 3°D, formata da numerosi alunni di origine straniera, ha infine suggerito agli alunni di pensare ad un s.n. volto a creare connessioni, reti di rapporti tra ragazzi appartenenti alle medesime aree culturali. Ne è emersa un'idea che la classe ha deciso di sviluppare:

● favorire la comunicazione tra ragazzi di origine straniera in Italia e coetanei residenti nei corrispondenti Paesi d'origine, con il fine di realizzare scambi: di esperienze, opinioni, preferenze in vari campi di interesse; di eventi culturali nei due Paesi (di origine e di residenza), relativi alla musica, al cinema o altro; scambi di informazioni e conoscenze riportate da giornali e documenti; di racconti di esperienze vissute significative per la comprensione dei diversi contesti culturali (confronto tra aspetti della vita scolastica, comportamenti dei teen-ager…)

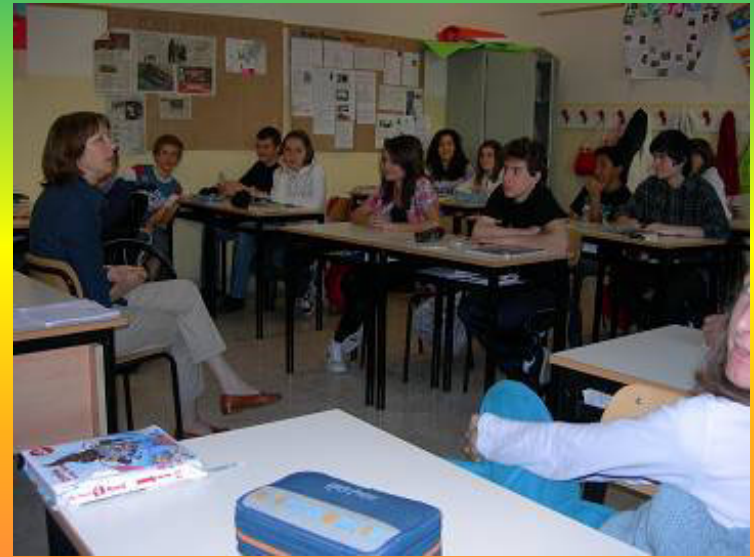

E' seguita una riflessione sulle finalità di un s.n. di questo tipo e i ragazzi sono giunti a individuarne alcune:

● mantenere la propria identità culturale, anche attraverso l'uso della lingua madre, come condizione per un inserimento più consapevole in un contesto socio-culturale nuovo;

● imparare a diventare "cittadini del mondo", aperti al confronto, alla valorizzazione di ciò che è diverso, capaci di integrare conoscenze e valori culturali;

● saper cogliere, da tale condizione, prospettive e possibilità di realizzazione personale, anche nel lavoro.

La classe alla fine ha optato per la

**realizzazione di un sito web "progetto O.R.M.E"**

Cui ha dato il nome

# Notizia Mondo

A questo punto gli alunni, con l'aiuto dell'insegnante di Tecnologia, hanno iniziato il lavoro per la creazione di un sito in cui poter pubblicare articoli e notizie provenienti dai quotidiani dei Paesi di origine degli alunni: Russia, Moldavia, Filippine ecc.e, naturalmente, Italia.

Il sito si trova in rete al seguente indirizzo:

[http://www.notiziamondo.altervista.org](http://www.notiziamondo.altervista.org/)

#### **Fasi per la ereazion** del sito per il progetto **DRAME**

**Un gruppo di alunni ha cominciato a dar vita al nuovo social network, dedicando regolarmente alcune ore pomeridian e al Progetto, insieme al Professor A. Pasqualin. Nei mesi di febbraio, marzo e aprile gli alunni si sono suddivisi il lavoro: la parte grafica, quella tecnica e la presentazione e descrizione del percorso seguito.** 

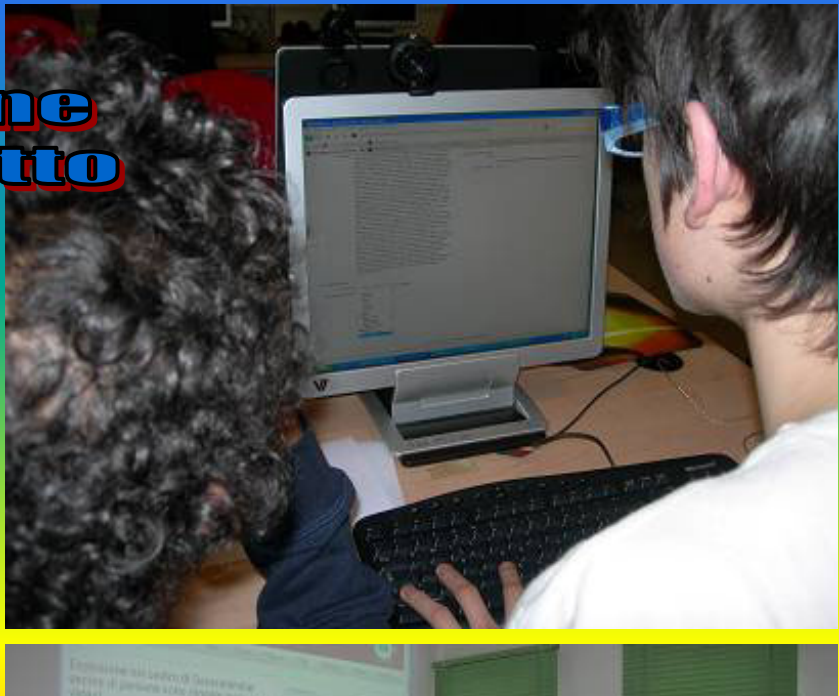

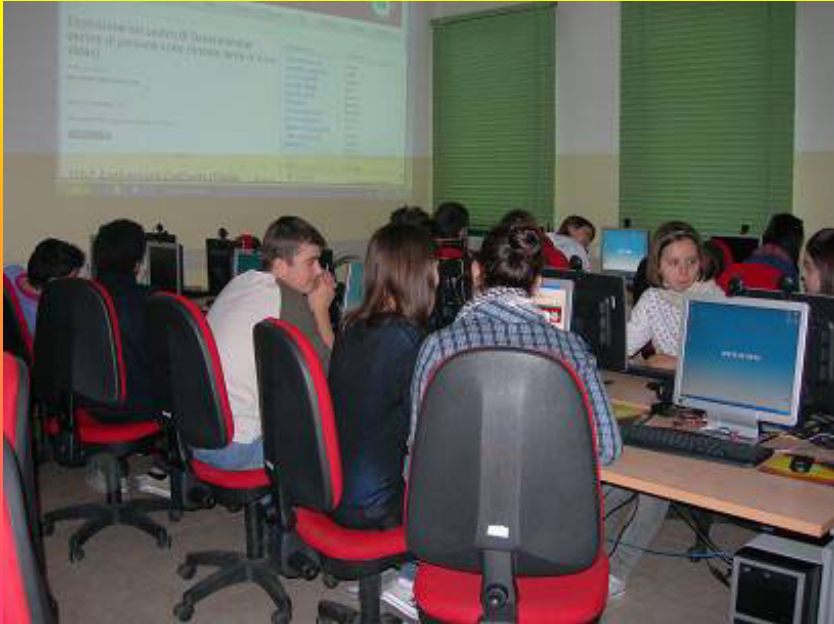

## **Aspetto generale del sito:**

**Per realizzare il sito abbiamo preso uno spazio web gratuito s u Altervista.org <sup>e</sup> abbiamo usato il Content Management System Joomla 1.5.1. In seguito, usando il motore di ricerca Google, abbiamo ricercato un template molto semplice, che si adattasse al nostro scopo e soprattutto che fosse graficamente modificabile per consentire di soddisfare le nostre esigenze; l'abbiamo inserito all'interno del sito e in "categorie" abbiamo creato gli spazi dei vari Paesi europei ed extra, in cui inserire le informazioni prese dai rispettivi organi di stampa.**

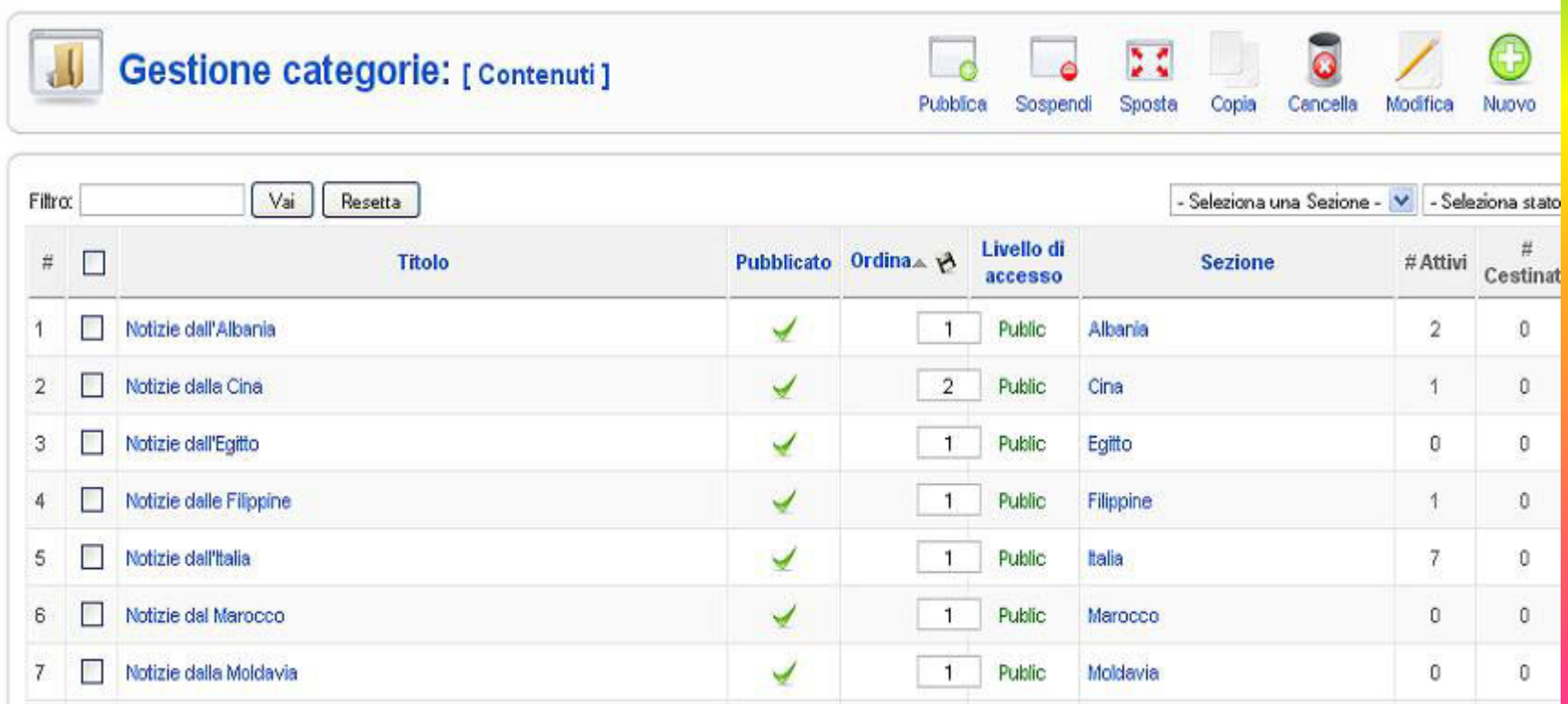

**A questo punto abbiamo deciso, di inserire le notizie "brevi" per facilitare la lettura degli articoli nella lingua originale dei seguenti Paesi: Italia, Russia, Filippine, Moldavia, Arabia, Francia, Inghilterra e Giappone; si ricorda che i Paesi scelti sono, in g enere, quelli di origine degli alunni della classe.**

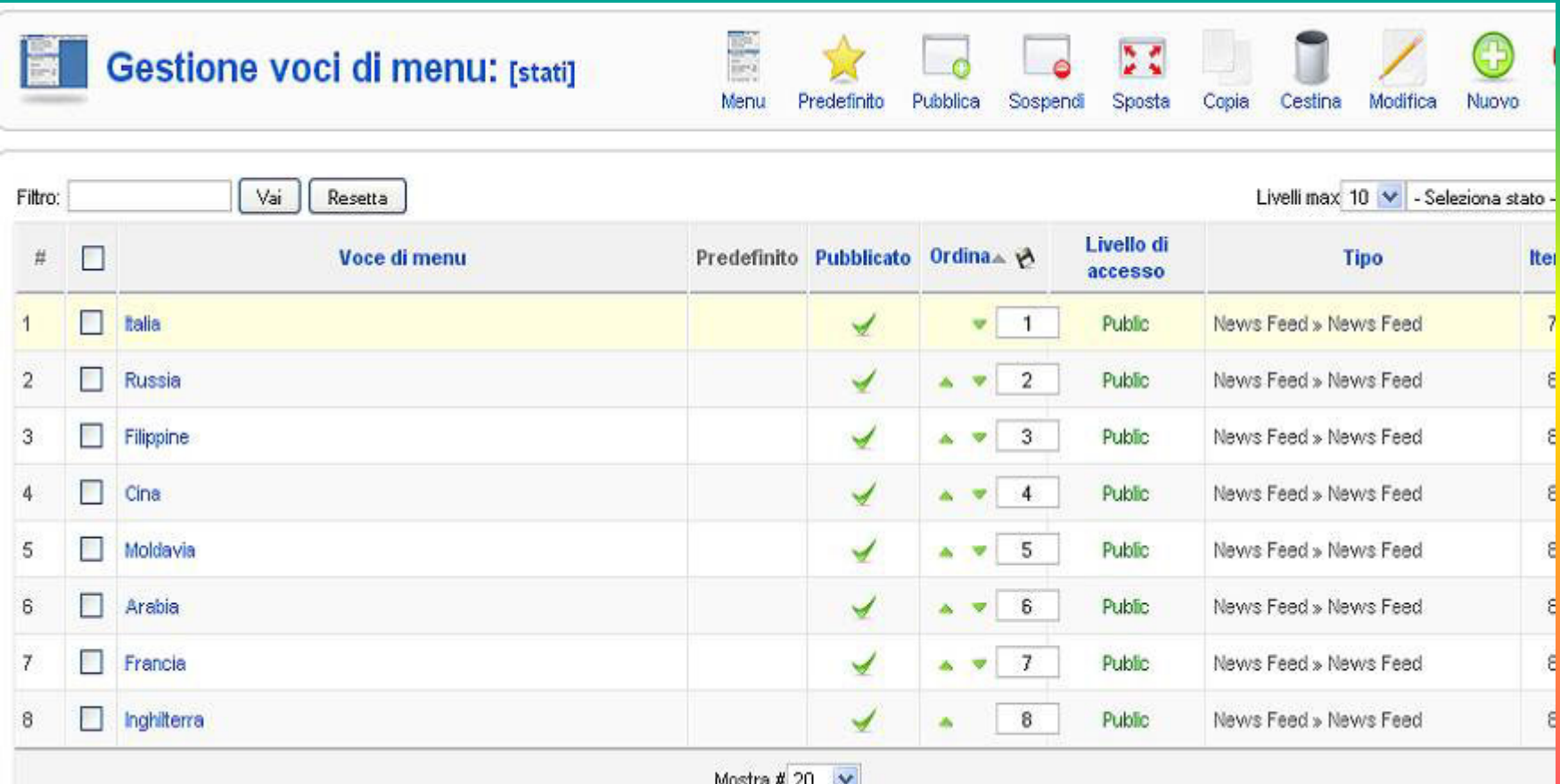

**Per consentire l'inserimento di nuove notizie all'interno del sito, abbiamo proceduto alla creazione di utenti virtuali .**

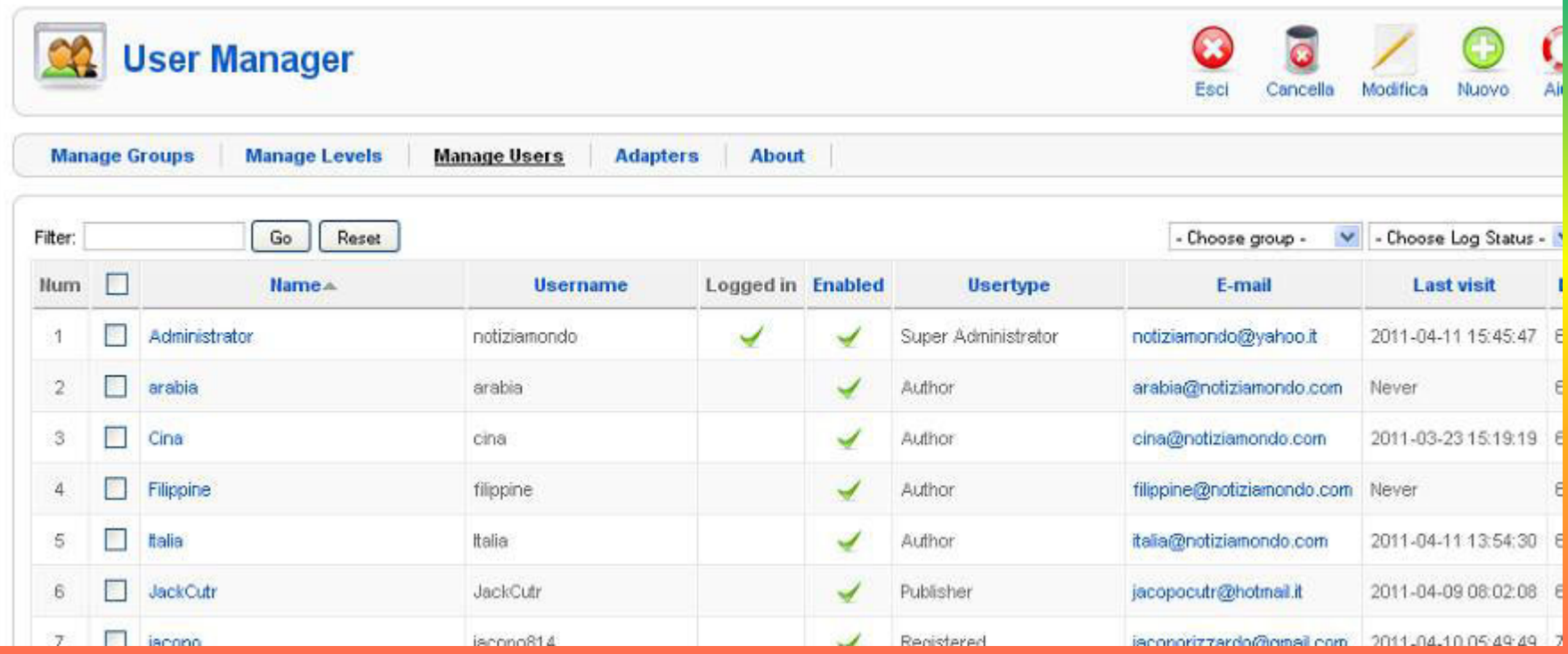

#### **Infine abbiamo apportato le modifiche grafiche (immagini, colori, ecc.) alla testata del sito.**

```
B. Gestione template
                                                                                                                     Annlica
                                                                                                                             Annulla
imembri/notiziamondo/test/templates/yoo_evolution/css/layout.css
        WAGUAN AUGUS
div#page-body {
        background: #E6E9EB url(../images/page t.png) 0 0 repeat-x;
div#page-body div.page-body-img {
        background: none;
div#page-body div.page-body-b {
        background: url(../images/page b.png) 0 100% repeat-x;
div#header {
        width: auto;
        padding: Opx Opx Opx Opx;
        position: relative;
        z-index: 10;
        clear: both;
div#toolbar {
```
### **Realizzazione grafica del logo "Mondo":**

**Per realizzare i marchi abbiamo utilizzato Photoshop, un programma che consente l'elaborazione, il ritocco delle immagini e la creazione di soluzioni g rafiche; applicando degli stili predefiniti si possono ottenere innumerevoli effetti.**

**Photoshop, inolt re, permette di organizzare il disegno su più livelli trasparenti e separati, affinché si possano creare immagini composte evidenziando la parte che si trova in primo piano rispetto allo sfondo.**

**Abbiamo cercato in Internet le immagini del mondo, del bambino e dell'antenna, che ci sono servite per realizzare l'oggetto grafico a lato. Nella clip art del mondo è stato modificato il** *colore* **con lo** *strumento bacchetta magica,* **che consente di selezionare un'area e di riempirla con un diverso colore.Infine abbiamo applicato, intorno al mondo, un** *bordo* **bianco** *(st roke)***. Il bambino stilizzato è stato ricostruito con lo** *str umento penna* **, ridimensionato, ruotato nell'area di lavoro e copiato su più livelli con colori diversi.In primo piano abbiamo collocato l'antenna.**

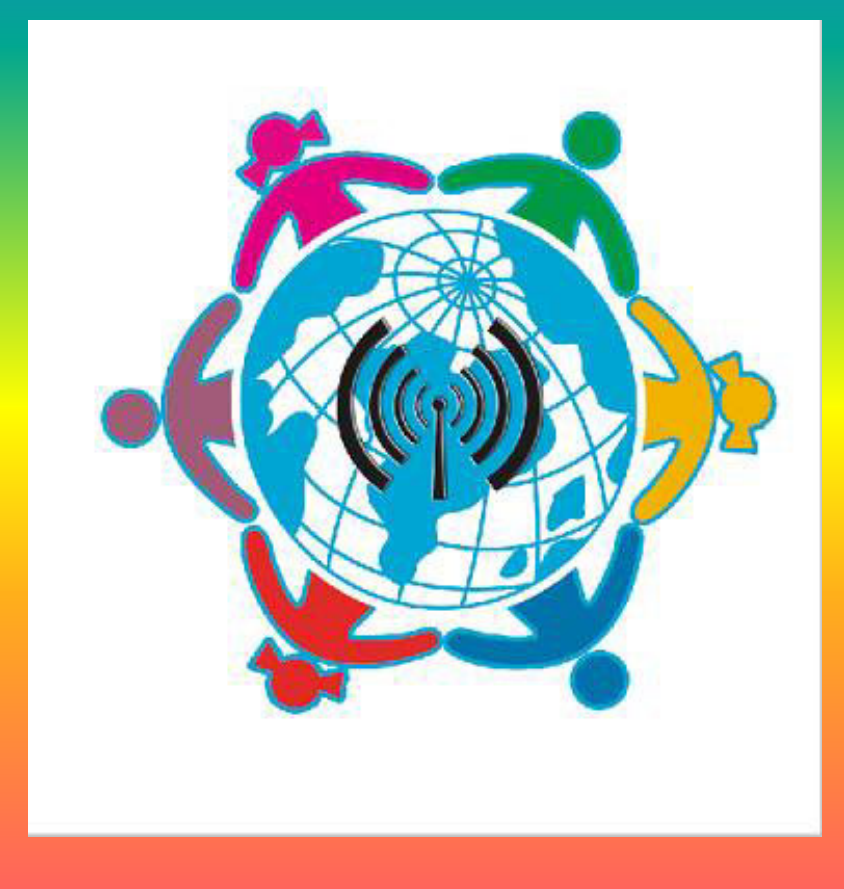

## **Realizzazione grafica del logo "Mondo":**

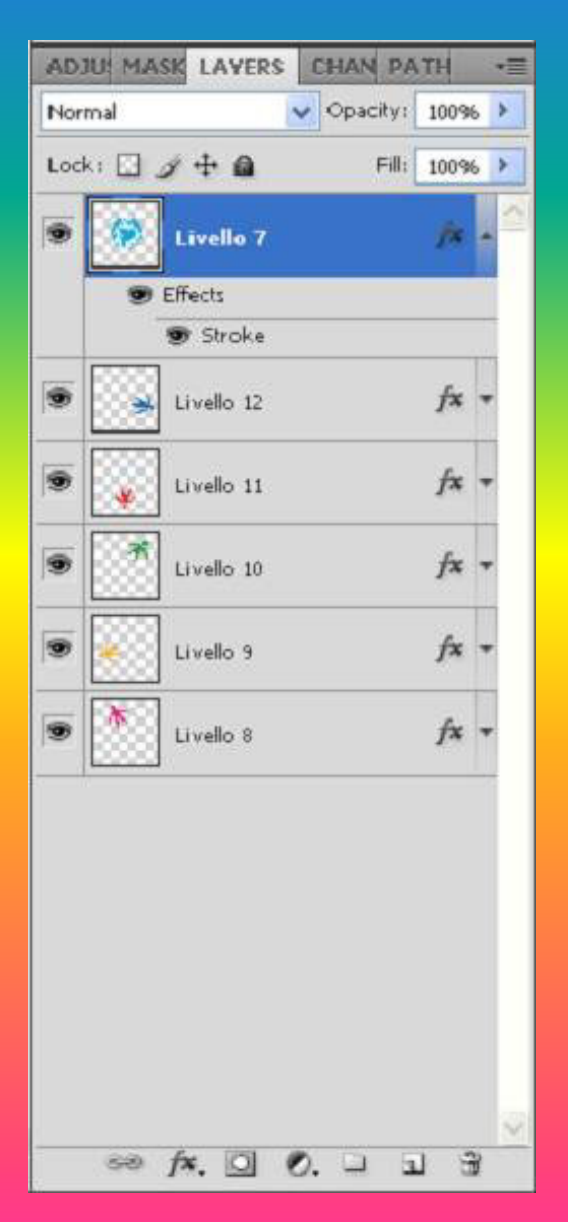

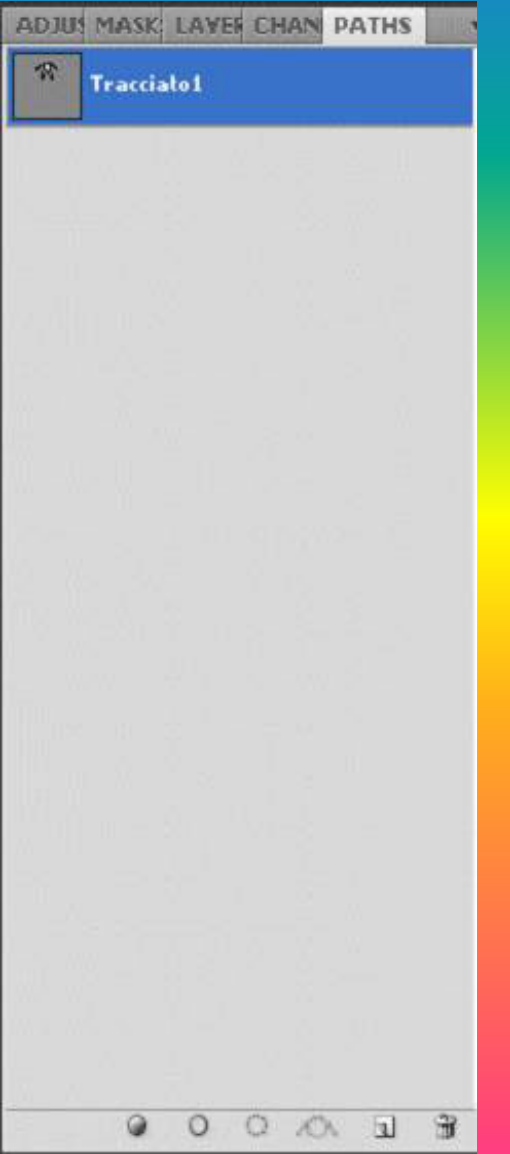

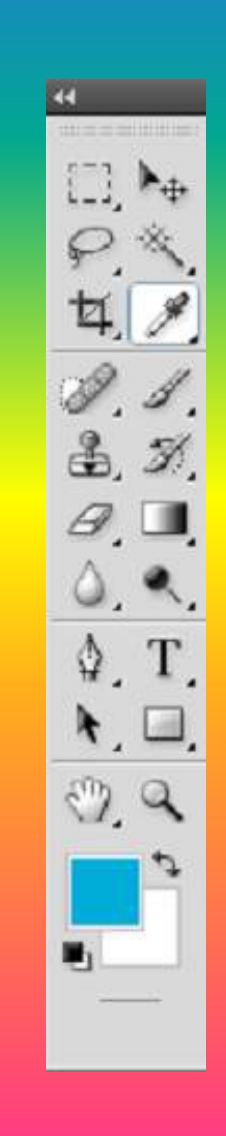

## **Realizzazione grafica del logo "O.R.M.E":**

**Per creare il log o "O.R.M.E" abbiamo cercato in Internet il disegno di un'impronta e in seguito l'abbiamo importata nell'area di lavoro di Photoshop e ricostruita con lo** *strumento penna***. Attrave rso l o** *strumento di selezione rettangolare* **abbiamo costruito in un nuovo livello il cartellino e gli abbiamo applicato gli stili predefiniti (***ombra ed effetto rilievo***).**

**Per il colore, invece, abbiamo usato lo** *strumento sfumatura lineare* **impostando una gradazione di blu/azzurro.**

**In un altro livello abbiamo inserito il testo ORME (Garamond) e NEL MONDO (Calfisch Script). In seguito abbiamo ritoccato la lettera M applicando in primo piano il disegno dell'orma, colorando il tutto con colore rosso riconducendoci alla forma di un cuore.**

**Infine abbiamo ricercato in Internet l'immagine di una corda da inserire nel cartellino.**

**Con lo** *strumento selezione forma ellittica* **abbiamo perfora to il rettangolo per ins erire il cordoncino.**

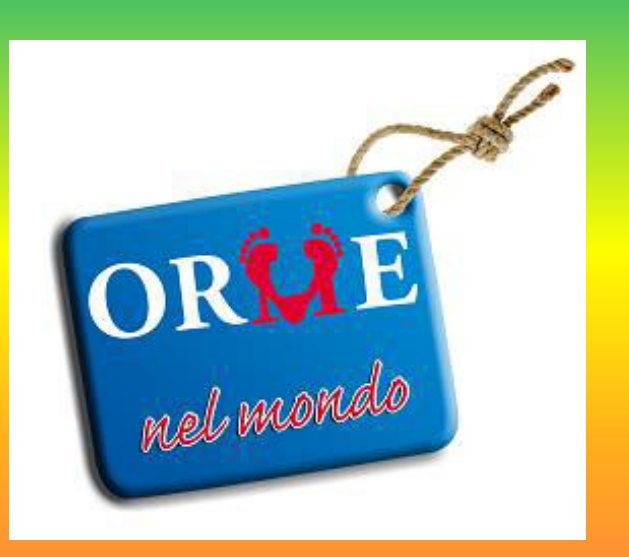

## **Realizzazione grafica del logo "O.R.M.E":**

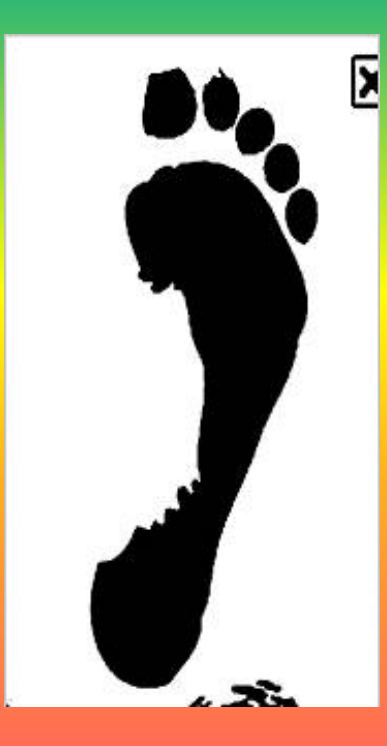

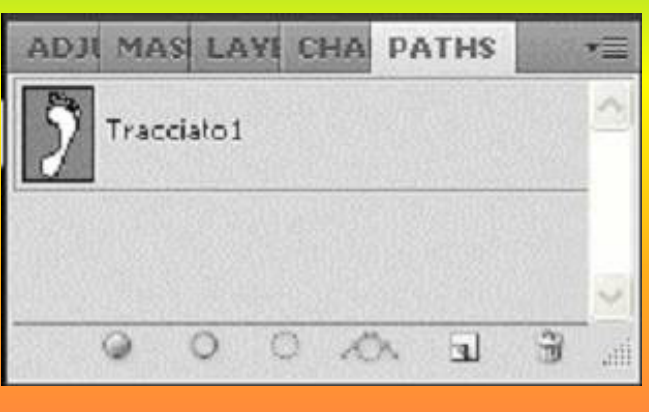

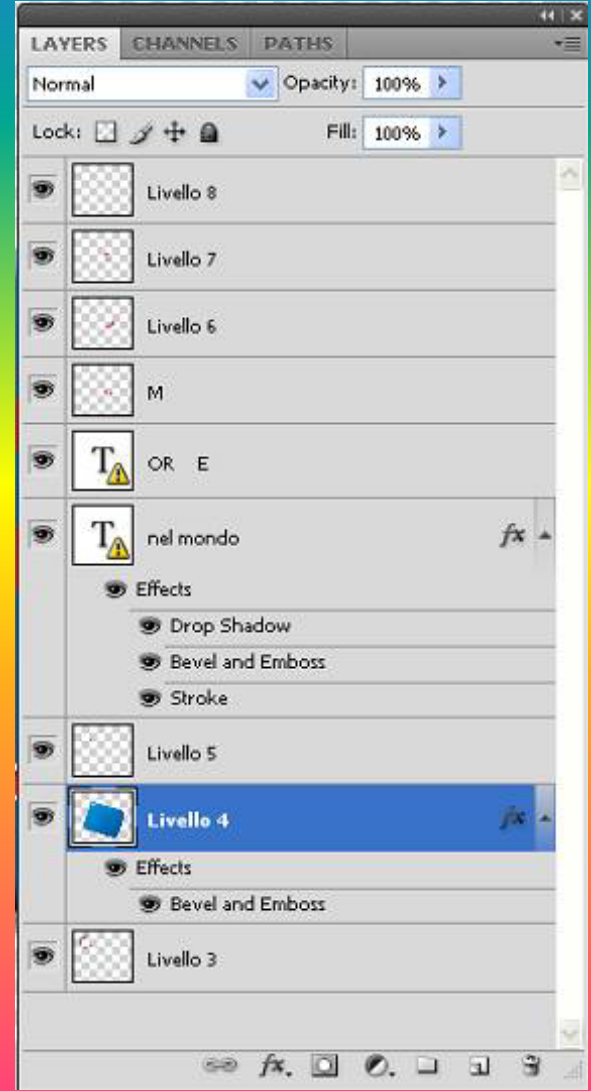

### **Risultato finale:**

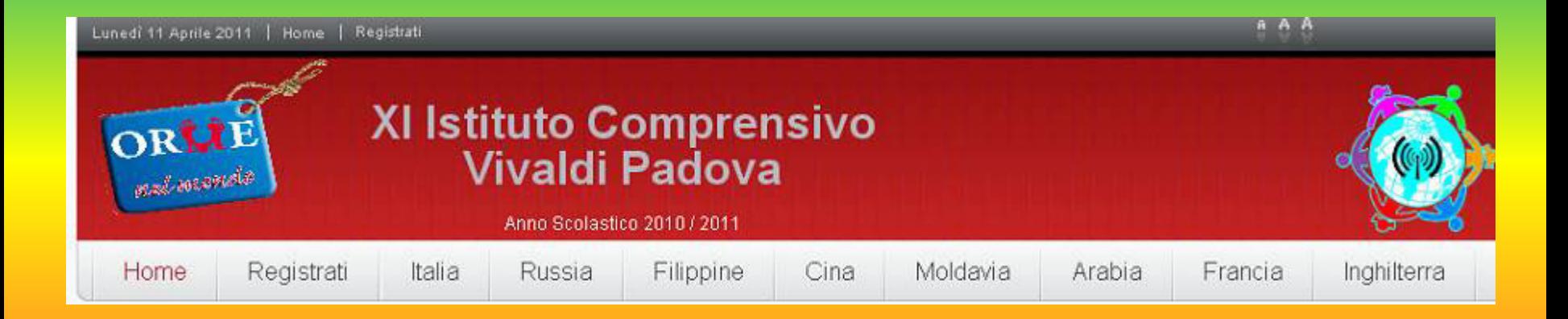

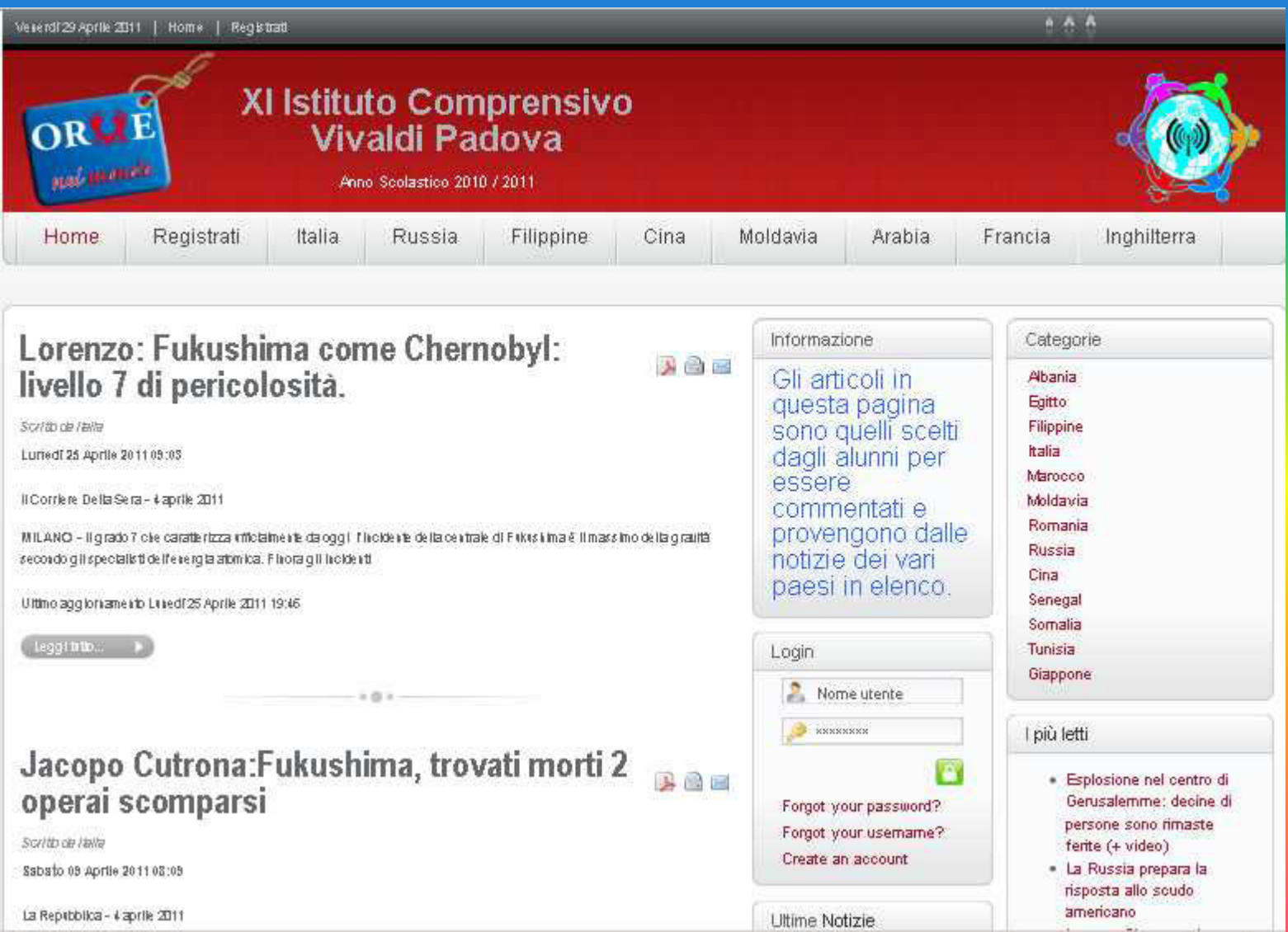

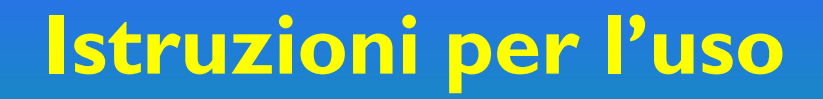

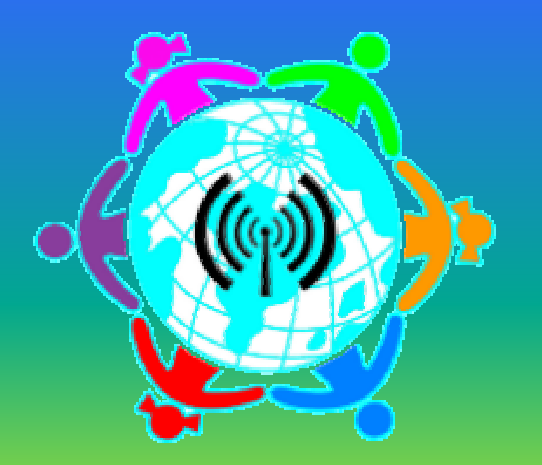

# Notizia Mondo

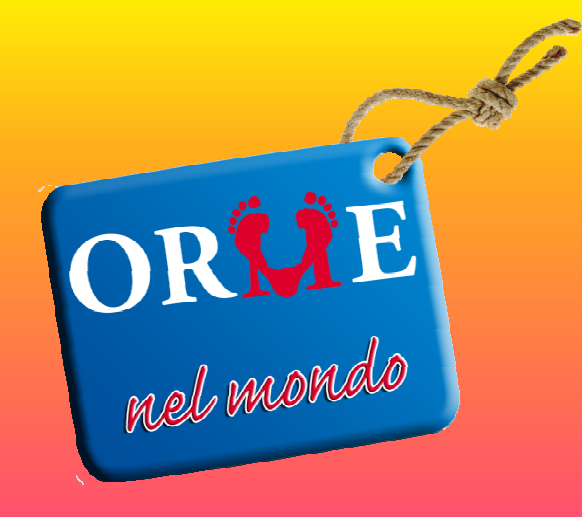

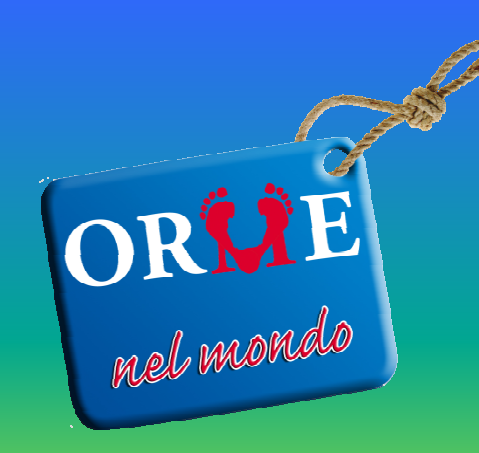

## Social Network

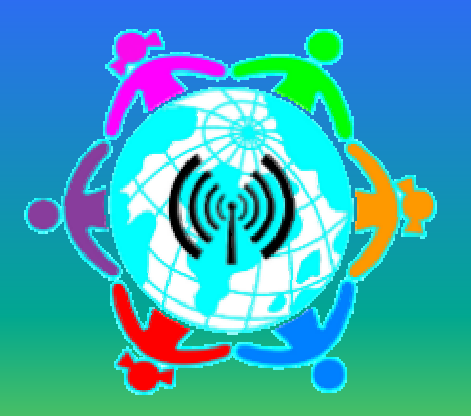

Notizia Mondo è un social network che permette di postare e commentare degli articoli di quotidiani tratti dai vari Paesi elencati nella barra di scelta rapida.

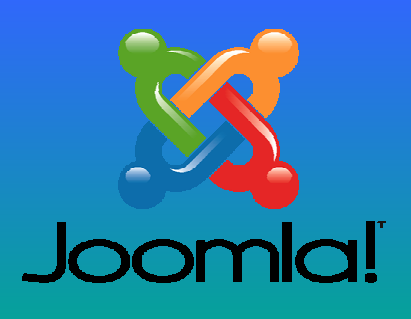

# **Caratteristiche**

- Il social n etwork Notizia Mo n do è stato creato co n Joomla 1.5.1
- Sono presenti plug-in per la traduzione di articoli
- Le notizie sono tratte dai quotidiani nei paesi indicati nella zona di scelta rapida
- • Il tema presente nel sito è Yoo Evolution dalla YooTheme.com

# Utenti

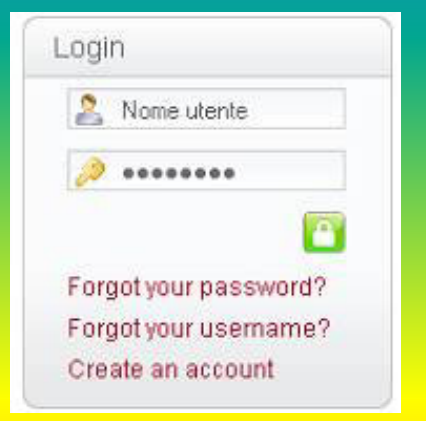

Per registrarsi o per collegarsi al loro account, gli utenti devono selezionare la finestra a lato, nella parte destra della prima pagina.

Nel menu, l'utente può visualizzare il suo profilo,postare un articolo e commentarlo, oppure uscire dal proprio account.

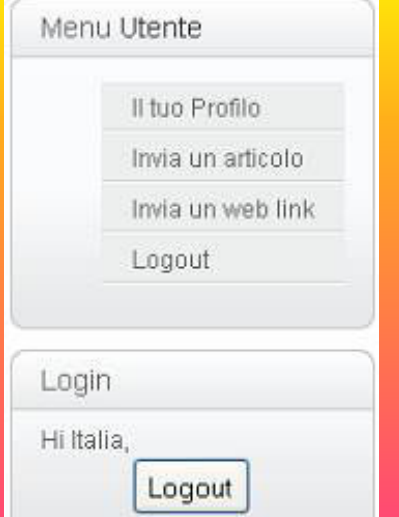

## Postare

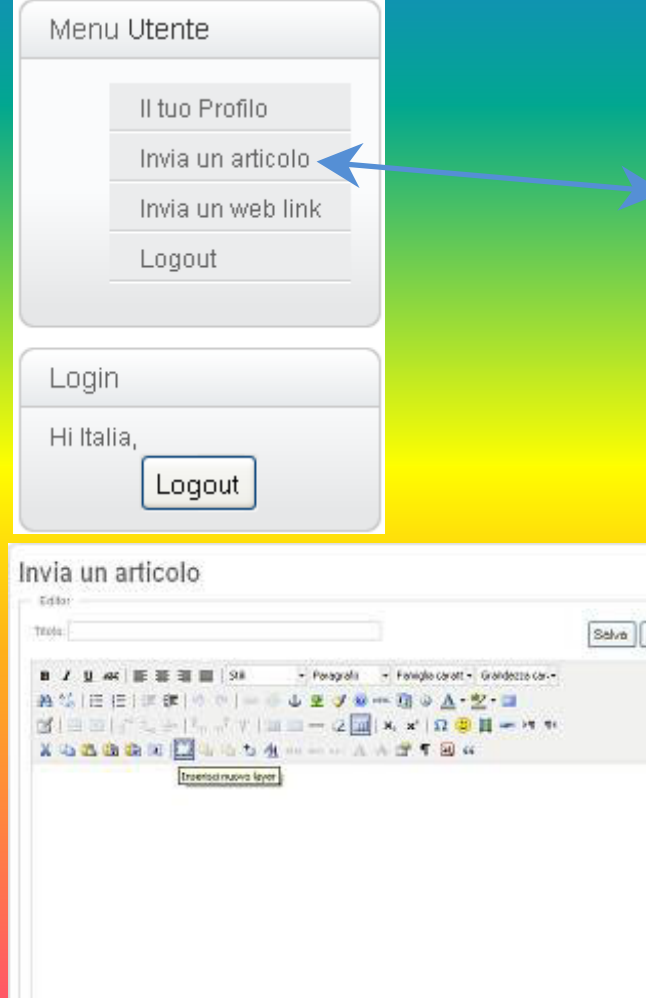

Percent:

Annulla

Per postare l'utente deve selezionare "invia un articolo".

Dopo aver selezionato "Invia un articolo" apparirà la pagina qui a fianco in cui l'utente potrà inserire il suo articolo ed il suo titolo.

Per inserire un'immagine nell' articolo l'utente deve selezionare l'alberello nella barra degli strumenti, mentre per *Inserire* un video deve selezionare la pellicola, sempre nella barra degli strumenti.

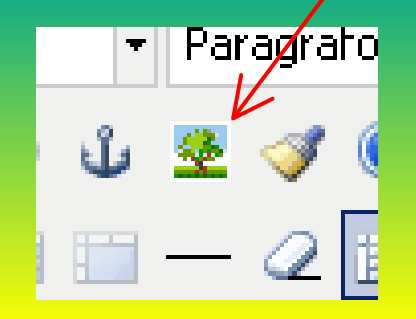

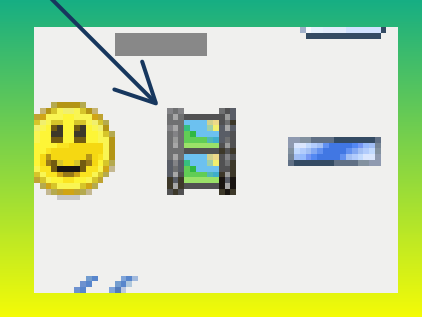

<u>Se l'articolo è lungo, si può mettere un "leggi tutto" a circa metà</u> dell'articolo.

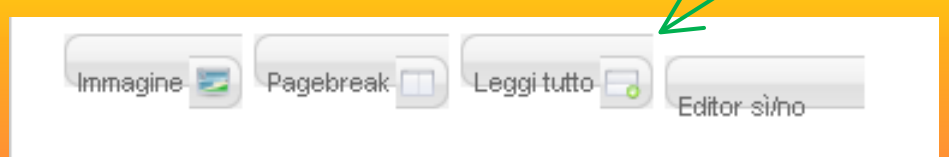

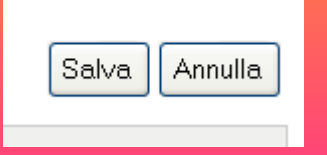

Infine , l'articolo verrà salvato o annullato ; prima di essere pubblicato verrà approvato dagli amministratori

#### **COLLABORAZIONI ESTERNE**

**Abbiamo avuto alcuni incontri con i nostri referenti dell'Istituto Tecnico Industriale "G. Marconi" di Padova, che hanno gentilmente collaborato con noi nel darci indicazioni di indirizzo sul nostro lavoro.**

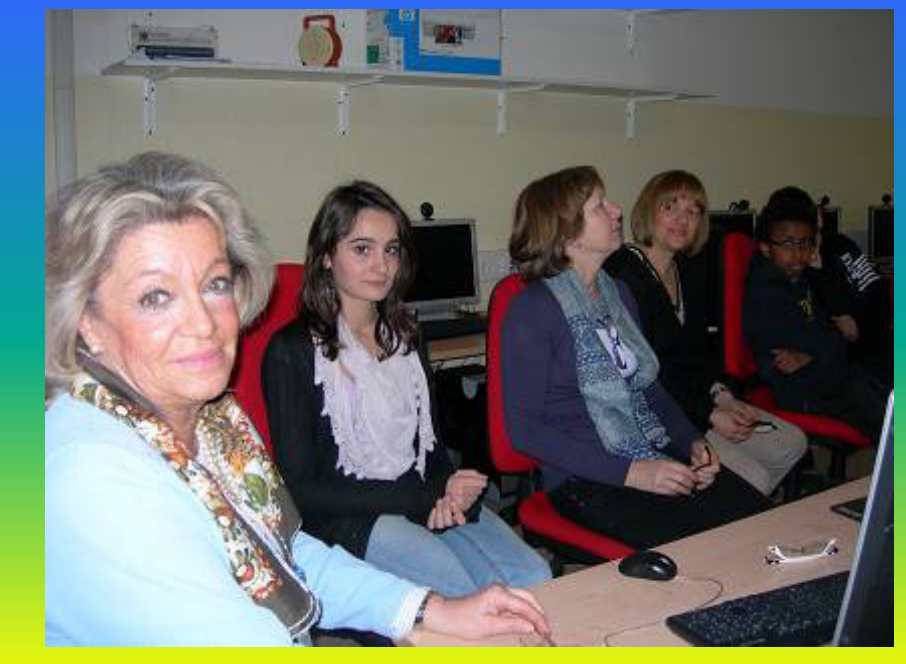

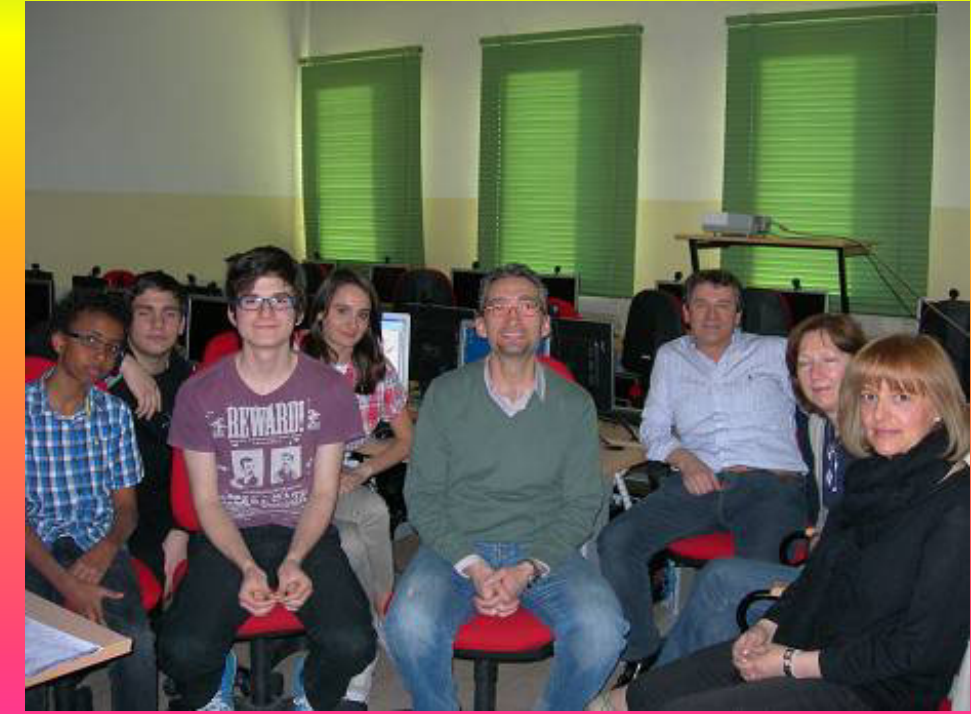

**Una volta completata la creazione del sito èstato dato l'accesso "pubblico", per potervi inserire articoli tramite gli account creati precedentemente.**

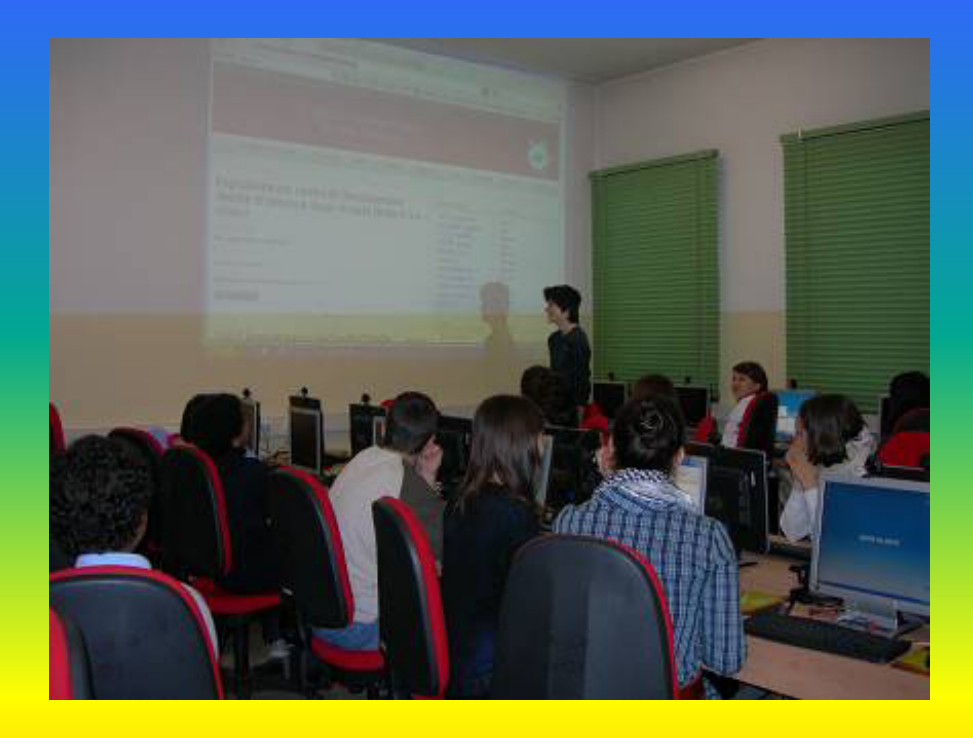

**L'intera classe ha compiuto le seguenti attività:**

**- ha contribuito a migliorare l'aspetto estetico del s.n.**

**-ha arricchito il s.n. di notizie internazionali e contenuti didattici.**

**Infine, tutti gli alunni della classe hanno avuto il compito di selezionare e rielaborare uno o più articoli ciascuno, dai quotidiani delle varie nazioni di provenienza, e di inserirli nelle varie categorie.**

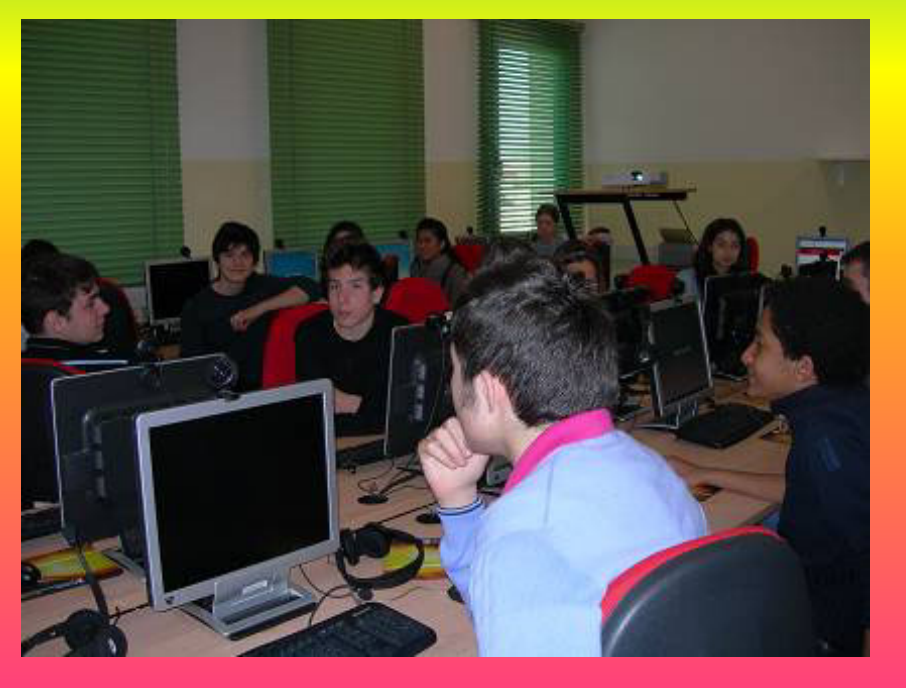

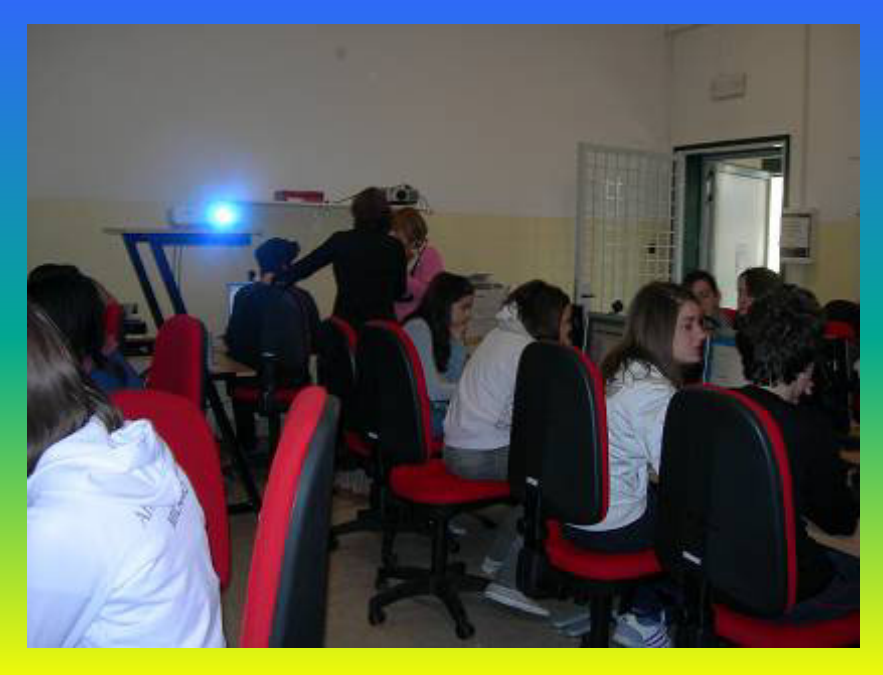

**Gli alunni, di origine straniera e non, hanno potuto immettere notizie tratte da quotidiani e rielaborate, sia nella lingua madre di ciascun alunno sia in italiano (il sito è stato implementato con un traduttore che permette la lettura degli articoli in lingua italiana o straniera).**

### PREMIATI...!!!!!

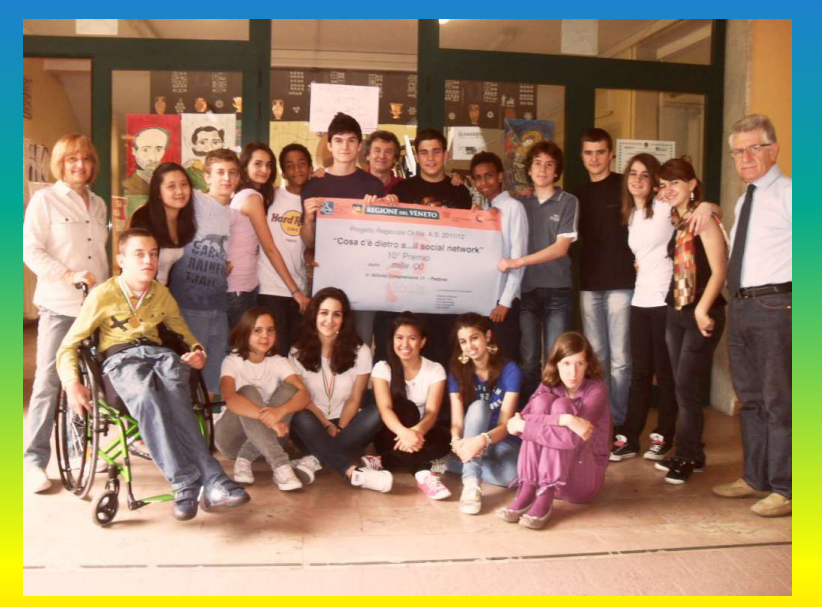

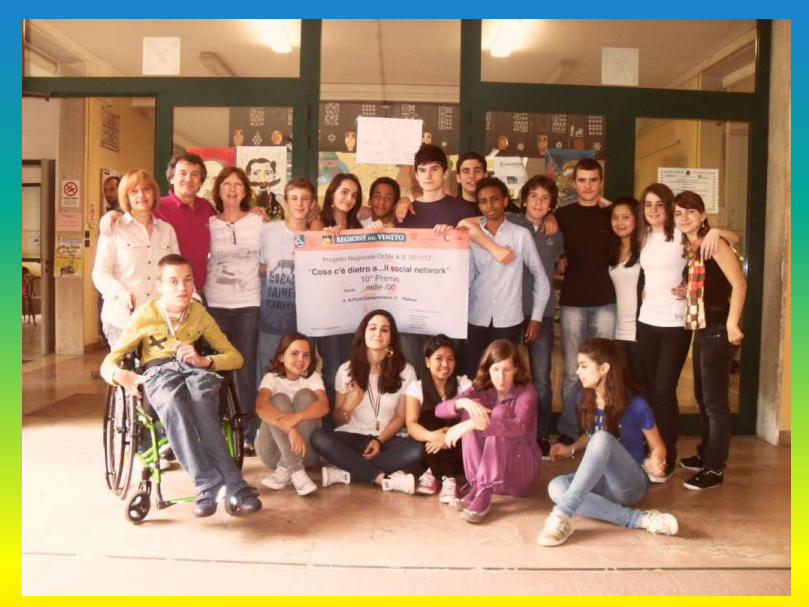

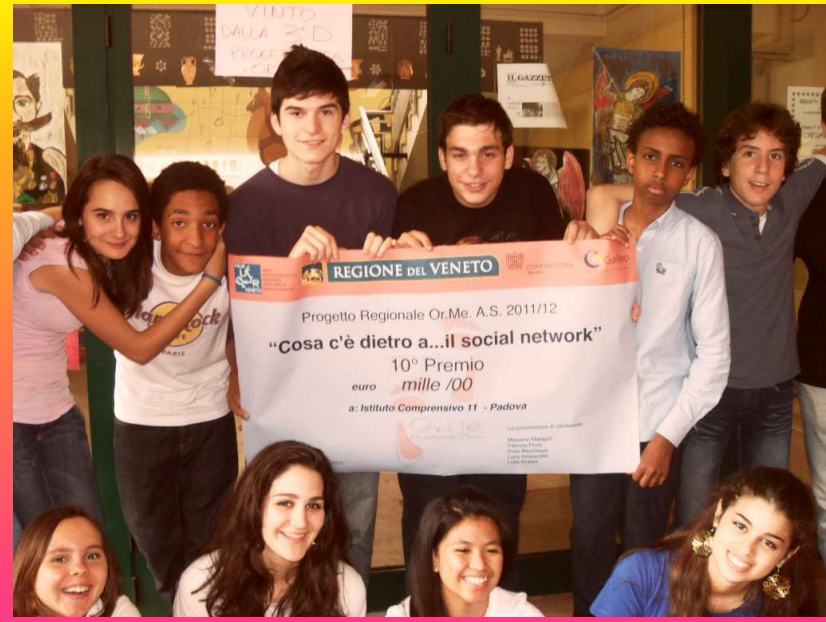